## БИЗНЕС-ВСТРЕЧА ДЛЯ РАЗРАБОТЧИКОВ КАССОВОГО ПО:

«Интеграция с ККТ под 54-ФЗ»

### **С кассой один на один** 25 января 2017 года **Настройка, перепрошивка и Другие необходимые операции**

 **Царюков Роман**

**ATGN** 

## **О чем поговорим?**

- 1. Определение типа установленного ФН (боевой, тестовый (МГМ))
- 2. Установка/замена ФН (МГМ) (видео)
- 3. Определение версий внутреннего ПО ККТ
- 4. Обновление ПО ККТ
- 5. Регистрация кассы
- 6. Настройка параметров связи с ОФД
- 7. Тестовые продажи, ЛК ОФД
- 8. Диагностика соединения с ОФД. Менеджер регистров
- 9. Очистка МГМ

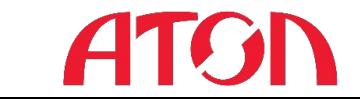

# **Определение типа ФН (боевой, тестовый**

## $R$ **АЛГАРИЗЭ** информации о ККТ\*

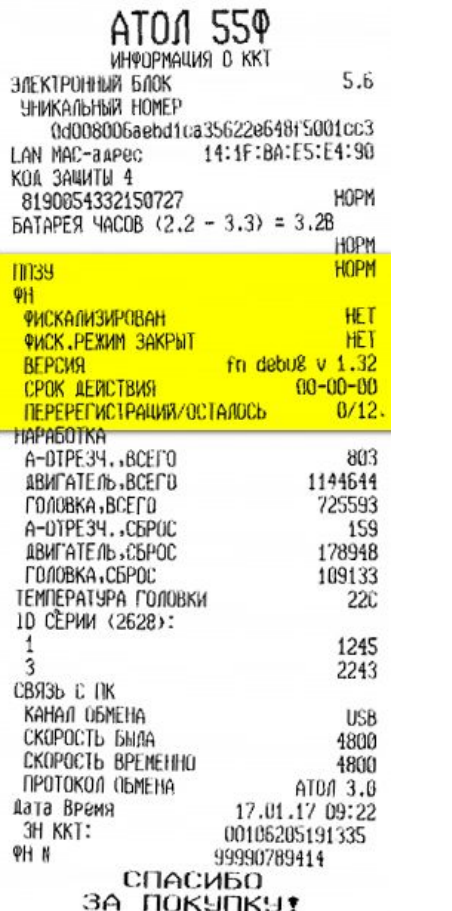

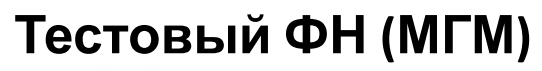

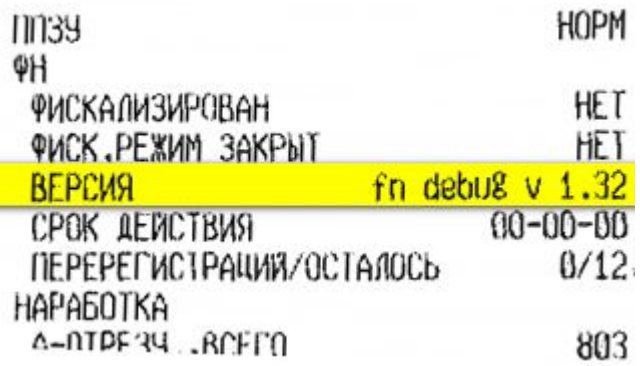

#### **Боевой ФН**

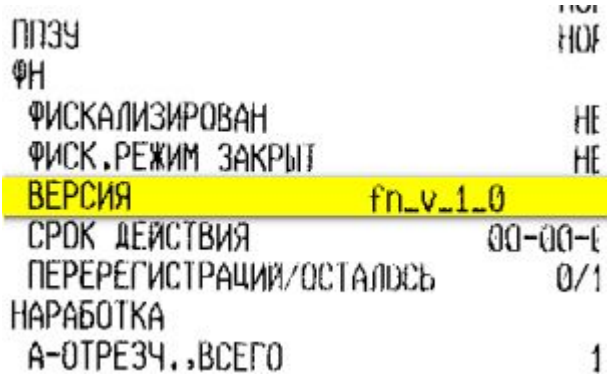

**\* Для распечатки чека информации необходимо включить аппарат с зажатой кнопкой протяжки ленты, отпустить кнопку протяжки после второго звукового сигнала**

Интеграция кассового ПО под 54-

## **Установка/замена ФН (МГМ)**

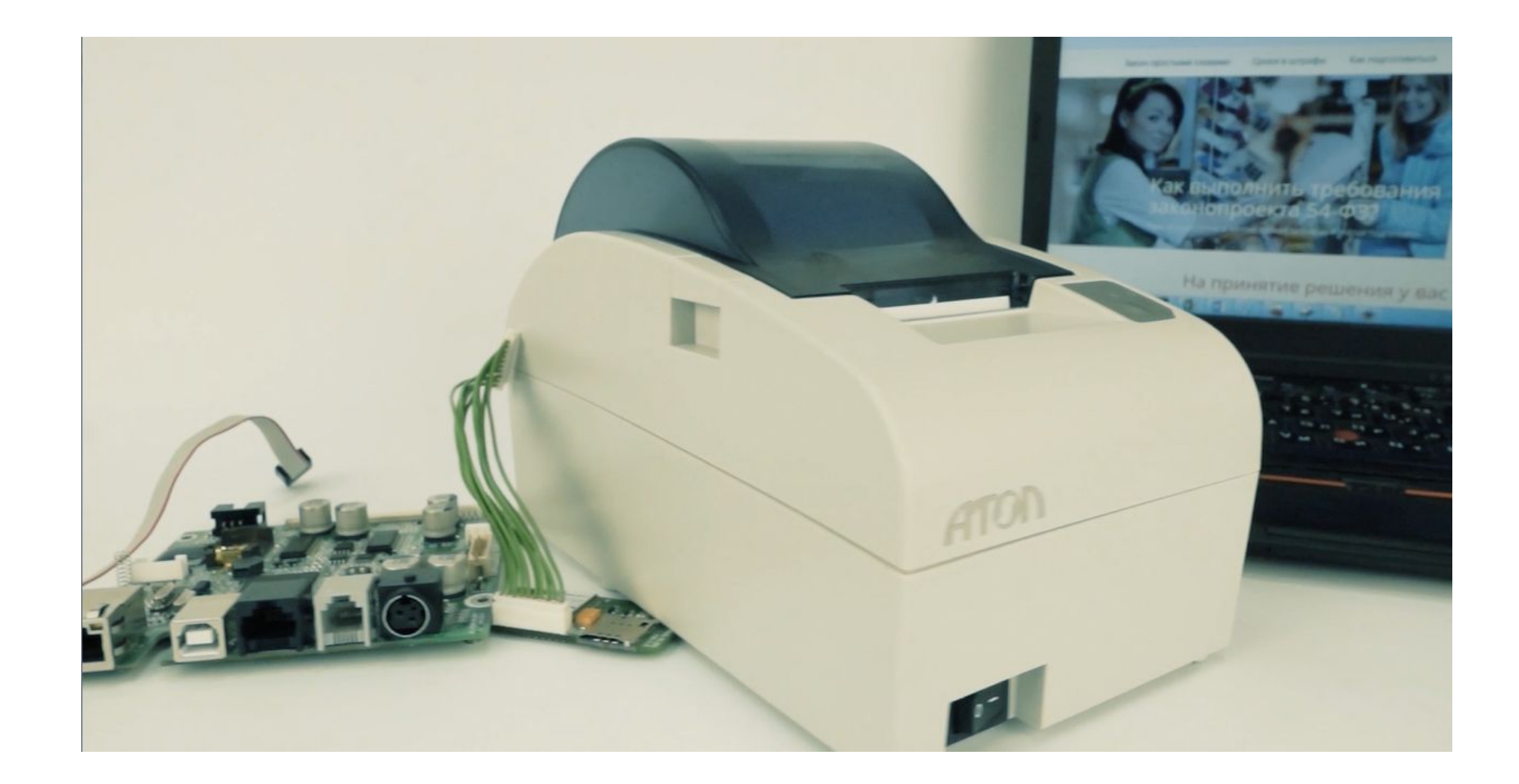

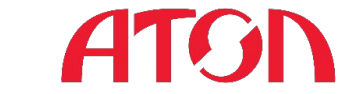

Интеграция кассового ПО под 54-

## **Определение версии внутреннего ПО ККТ**

#### Распечатка информации о ККТ

 $1 - 1 - 1$ 

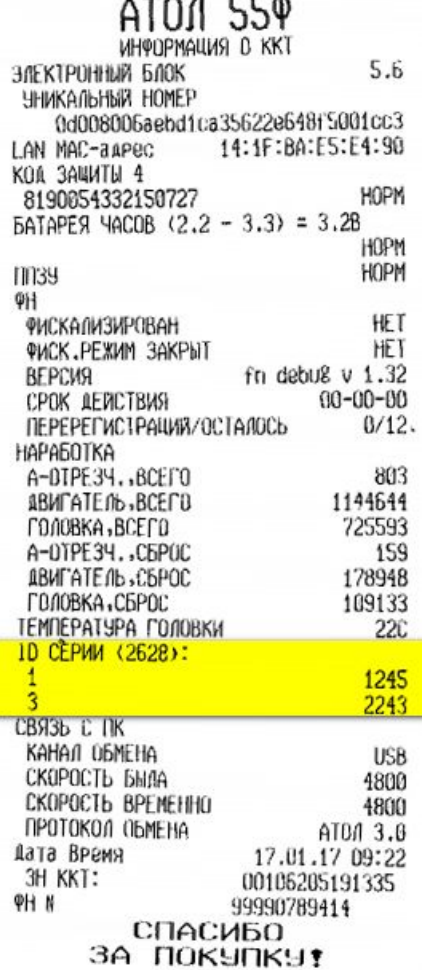

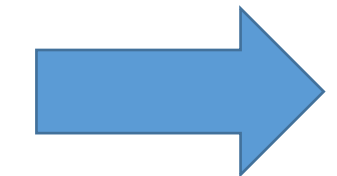

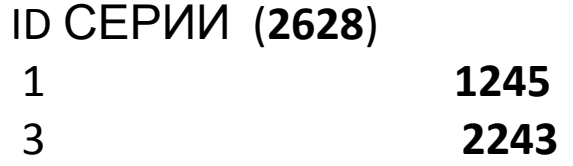

**2628** - версия прошивки **1245** - идентификатор ПО ККТ **2243** - версия загрузчика

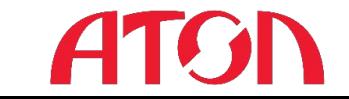

Интеграция кассового ПО под 54-

## **Обновление ПО ККТ**

Для перепрошивки понадобится:

- компьютер, ноутбук с USB, COM-портами
- утилита для прошивки FlashMagic

**выложена в открытом доступе в Центре загрузок fs.atol.ru** см. Контрольно-кассовая техника\FPrint\FlashMagic

- прошивка

**Текущие версии прошивок можно запросить на isoft@atol.ru Также прошивки выложены в закрытом разделе Центра загрузок fs.atol.ru** см. одноименные разделы по каждой модели Контрольно-кассовая техника\Fprint\

**По состоянию на 25.01.2017, текущей версией прошивки является 2628**

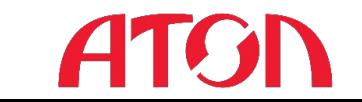

## **Обновление ПО ККТ**

Процесс прошивки подробно описан в ремонтной документации

- инструкция (документация по сервисному обслуживанию и ремонту)

**ремонтные документации выложены в закрытом разделе Центра загрузок fs.atol.ru** см. одноименные разделы по каждой модели Контрольно-кассовая техника\Fprint\

*\* Доступ в закрытый раздел осуществляется в с учетными данными от СервисДеск*

Небольшой видеоролик по прошивке

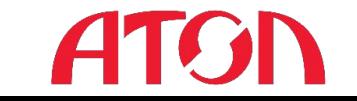

Интеграция кассового ПО под 54- — А

## **Регистрация кассы**

— А

### Для регистрации(фискализации) ККТ используется утилита

EcrRegistration АТОЛ 77Ф, 00106901043001, версия: 3.0.1245 RU Настройка связи **ATG** Подключите ККТ к компьютеру по любому из доступных интерфейсов и включите. При подключении по USB ККТ найдется автоматически, для других типов подключений укажите настройки ATCH **R** Найдена ККТ АТОЛ 77Ф, 00106901043001, версия: 3.0.1245 RU, порт: СОМ36. Для работы с данной ККТ нажмите кнопку Далее О программе... Меню Далее Выход

#### Утилита входит в состав дистрибутива ДТО 8.12.0 и выше

После установки ДТО утилита находится по пути …\ATOL\Drivers8\Utils\Bin\EcrRegistration.exe

### Интеграция жассового ПО бед Б4нение\ДТО\8.x **релизы выложены в открытом доступе в Центре загрузок fs.atol.ru**

## **Регистрация кассы. Видеоролик**

Нашей компанией был снят ролик по поставке фискального регистратора на учет

https://www.youtube.com/watch?v=ciKSFWGME5A

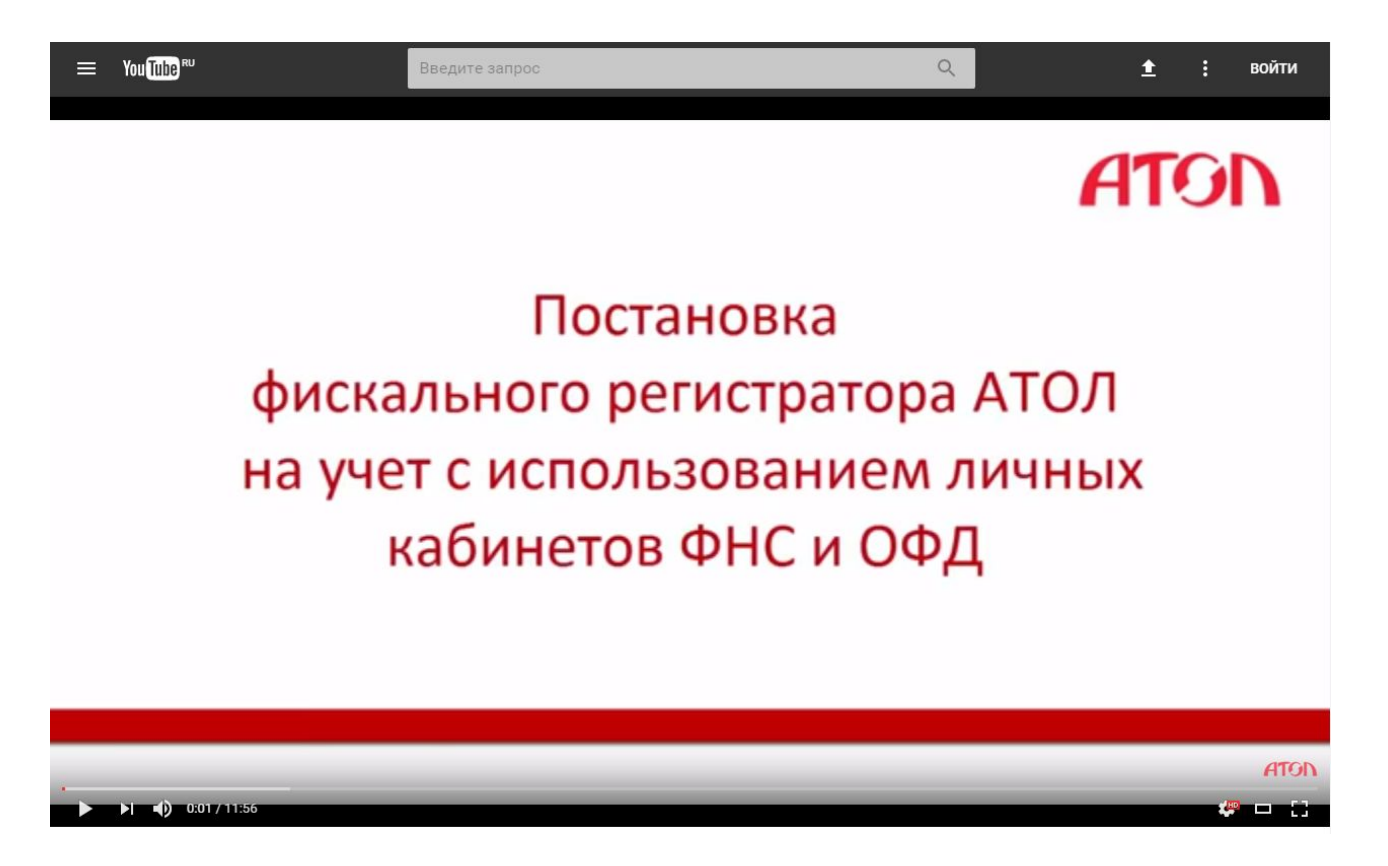

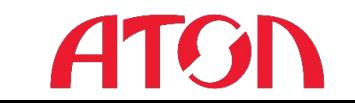

Интеграция кассового ПО под 54-

## **Расчет регистрационного номера РНМ**

#### Методика расчета регистрационного номера описана в форматах фискальных документов Данная информация описана также на нашем ресурсе с подробным

ПРИМЕРРАМ иный номер ККТ состоит из 16 цифровых символов (10 + 6 символов), пример XXXXXXXXXYYYYYY    где X это строка, состоящая из 10 цифр (от 0 до 9), отведенных под порядковый номер зарегистрированного ККТ;    где Y это строка, состоящая из 6 цифр (от 0 до 9), отведенных под контрольное число для проверки регистрационного номера ККТ.

Алгоритмы:

….

1. Формирование порядкового номера, зарегистрированного ККТ происходит на стороне ФНС России, дополняется лидирующими нулями до длины строки в 10 символов.

Мы разработали небольшую утилиту для расчета РНМ, на основании вышеуказанной методики.

Данная утилита также имеется по вышеуказанной ссылке

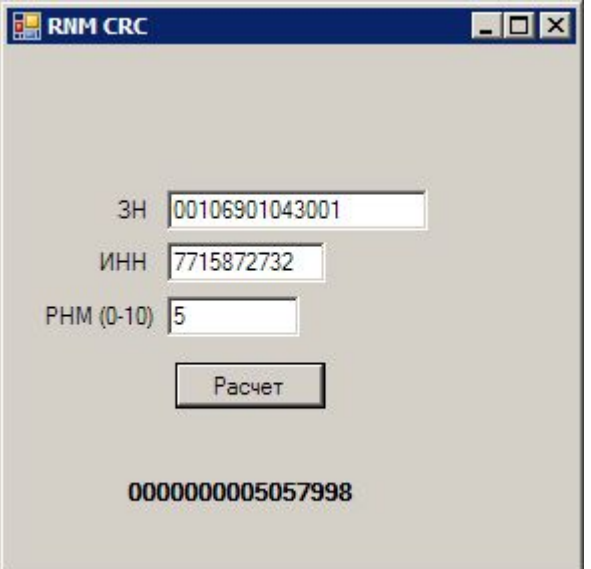

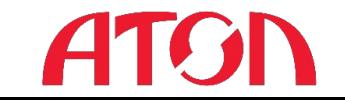

## **Ввод заводского номера**

Перейдите на закладку «ФП/ЭКЛЗ/ЭЖ» Войдите в режим доступа к «5 – доступ ФП» В поле «Зав.номер» ввести заводской номер и нажать кнопку «Ввод зав.

номера».

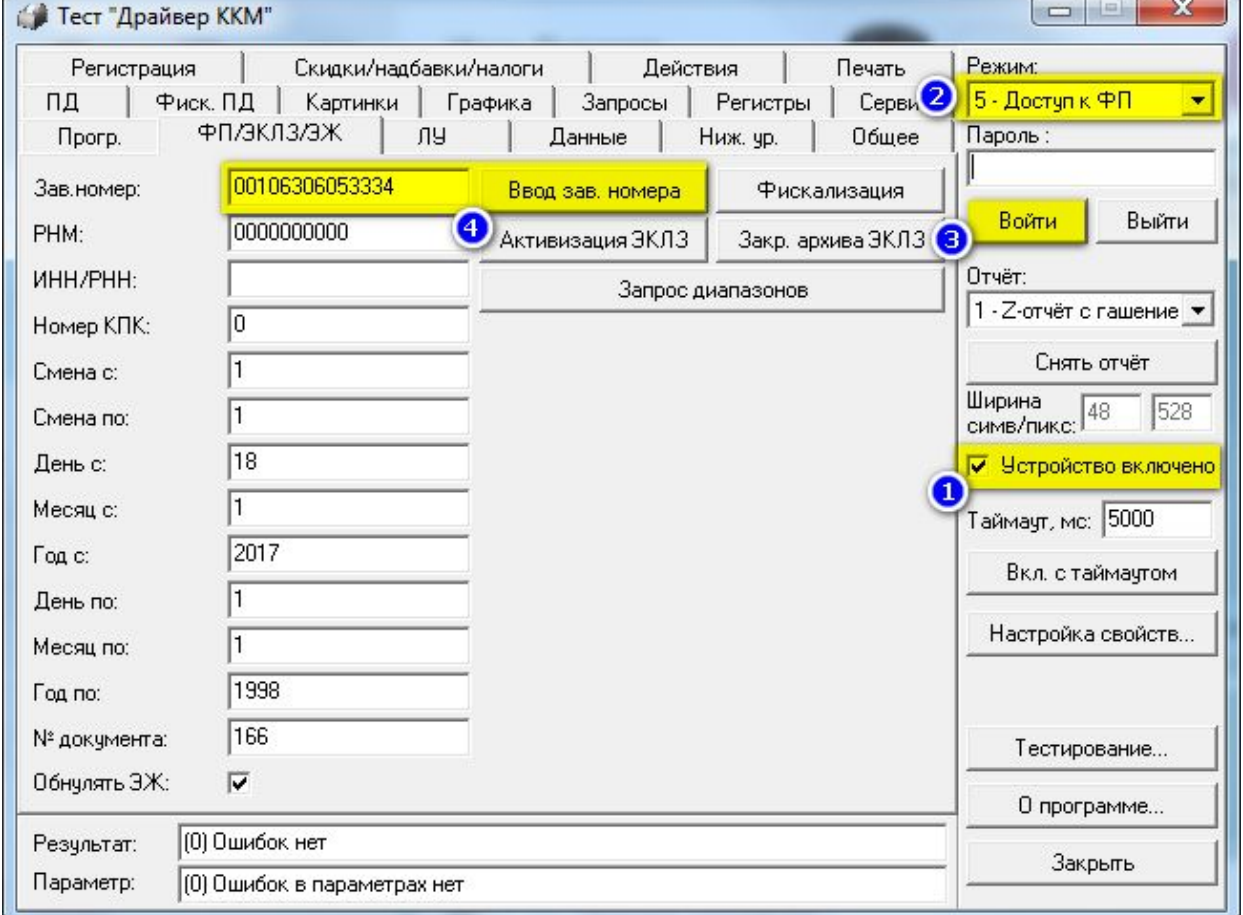

Заводской номер вводится полностью (14 знаков) вместе с лидирующими

## **Где взять код защиты?**

#### 1. Код защиты имеется в паспорте кассы 2. Код защиты можно восстановить

14

— А

Контрольно-кассовая техника АТОЛ FPrint-22ПТК

#### 12. Свидетельство о приёмке

Контрольно-кассовая техника АТОЛ FPrint-22ПТК

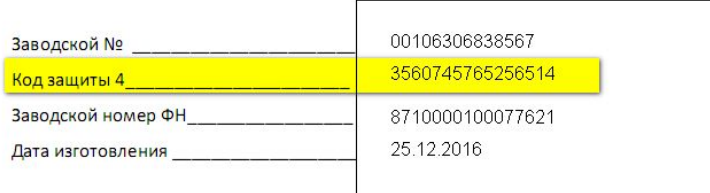

соответствует Техническим условиям 4013-001-02317764-2016 и признана годной к эксплуатации.

через наш ресурс http://partner.atol.ru/support/filelic/

#### Файлы лицензий

#### Восстановление кода защиты

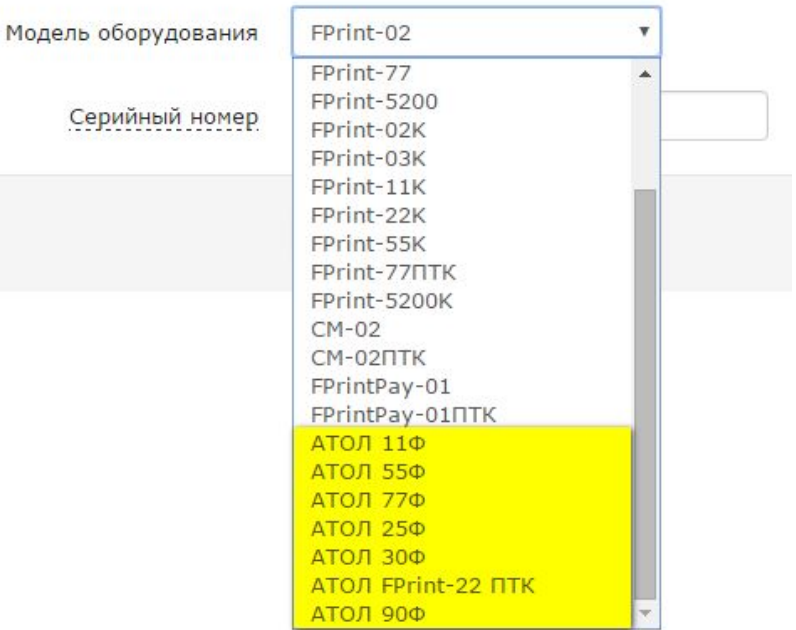

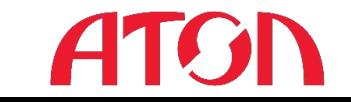

## **Ввод кода защиты**

#### Код защиты программируется через таблицы

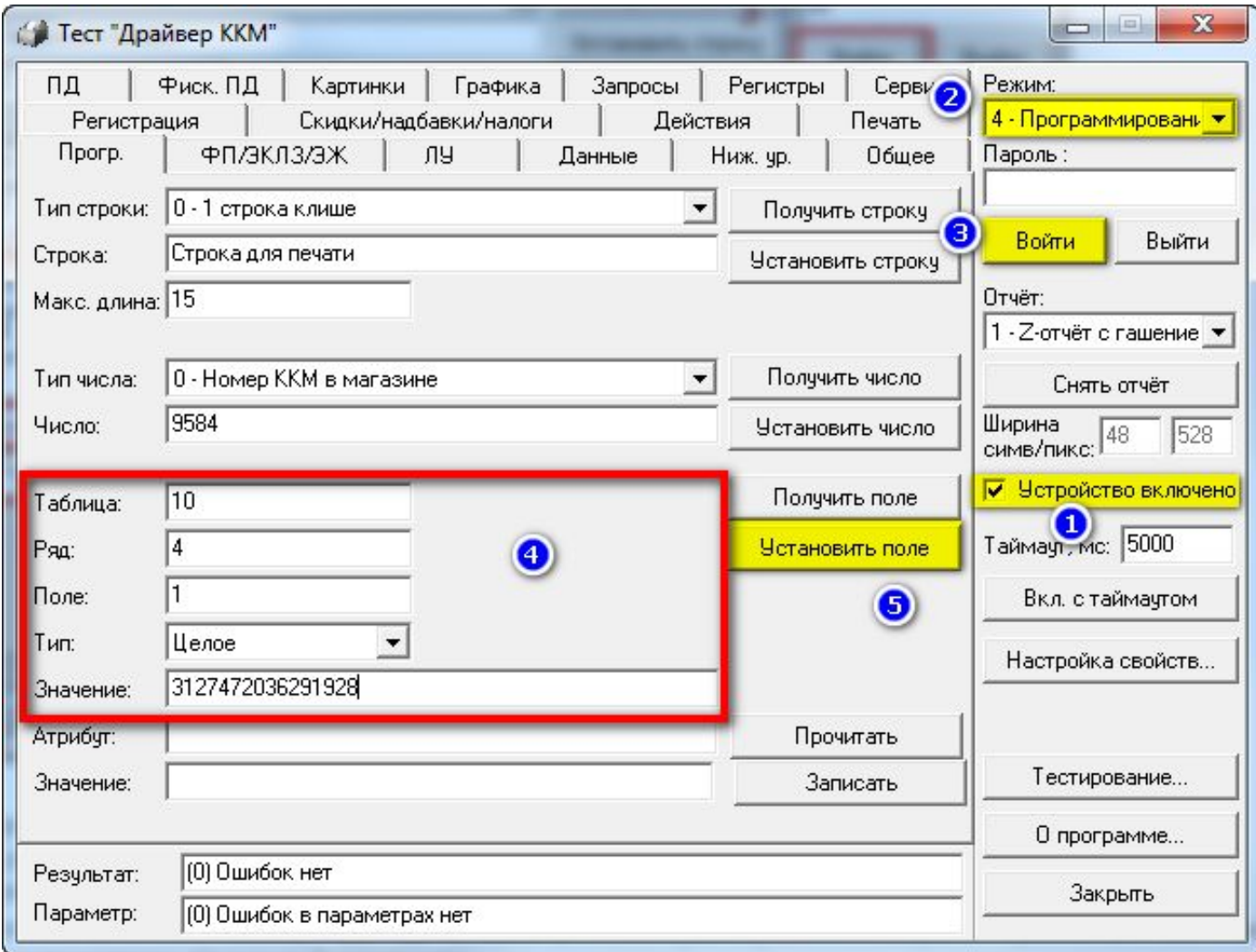

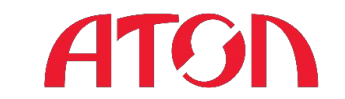

Интеграция кассового ПО под 54-

### **Настройка параметров связи с ОФД** В параметрах оборудования на закладке ОФД задаем:

Адрес ОФД Порт DNS Канал обмена

### **Данные об адресе, порте и DNS предоставляются техподдержкой ОФД**

Подключение к **тестовому** контуру Платформа ОФД Адрес: **ofdt.platformaofd.ru** Порт: **19081** DNS: **8.8.8.8**

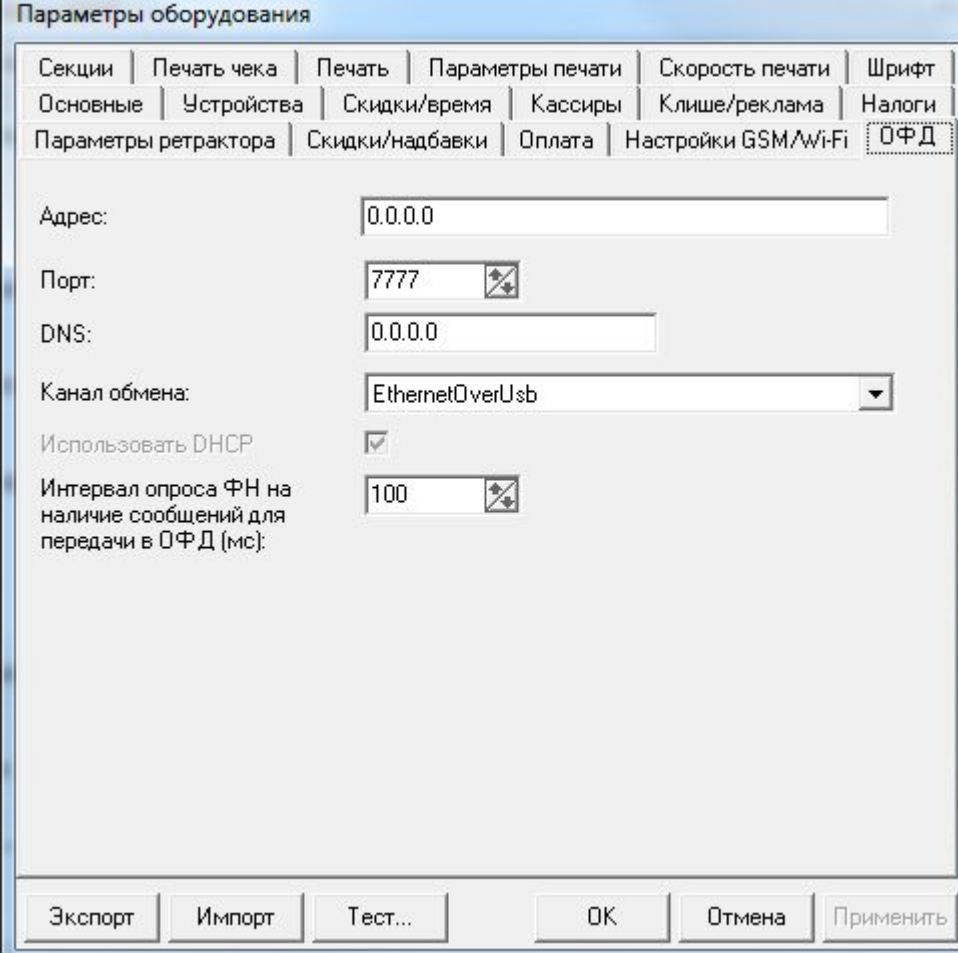

#### **ВАЖНО!!!**

**Работа в тестовом контуре ОФД возможна только с тестовым ФН (МГМ)**

Интеграция кассового ПО под 54- **Работа в продуктивном контуре возможна только с боевым ФН**

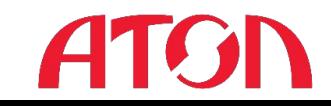

## **Тестовые продажи, ЛК ОФД**

### Тестовые продажи

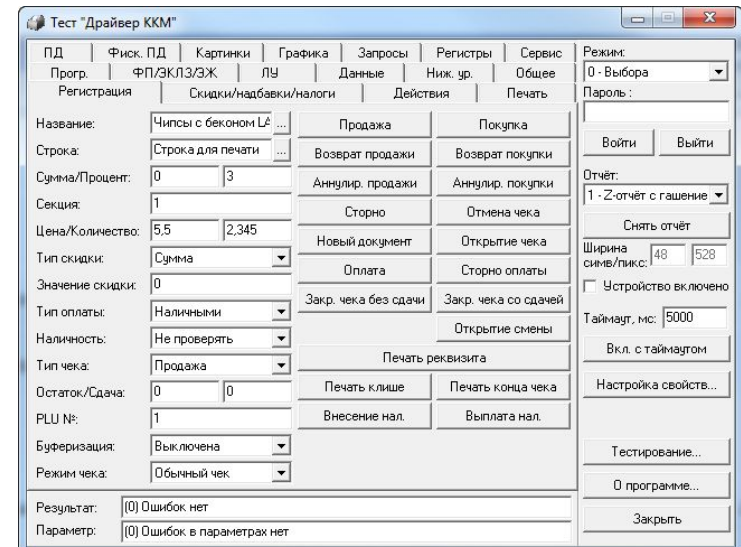

### Проверка переданных данных в ЛК ОФД

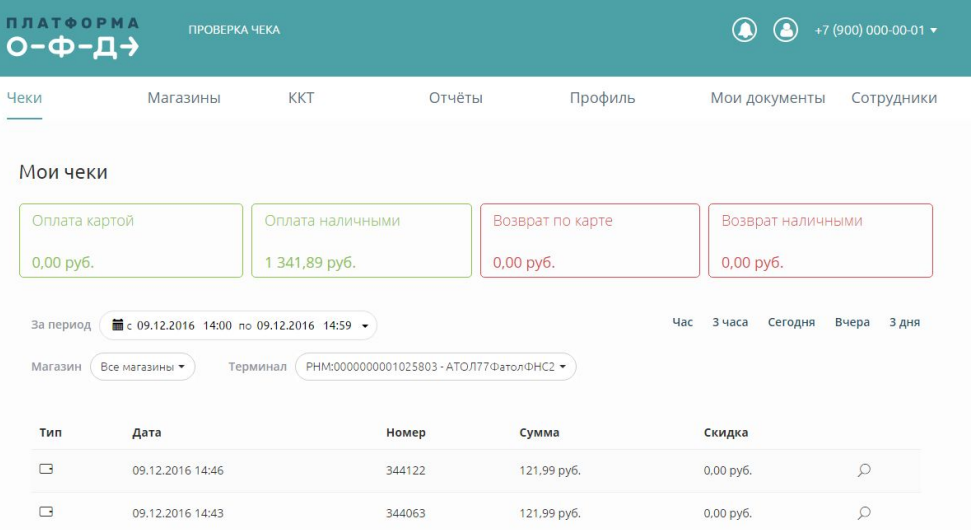

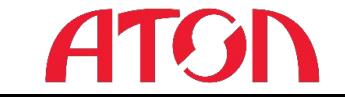

Интеграция кассового ПО под 54-

## **Диагностика соединения с ОФД**

Диагностика выполняется через посылку команды нижнего уровня **82 01 06 00** из режима **Выбора**

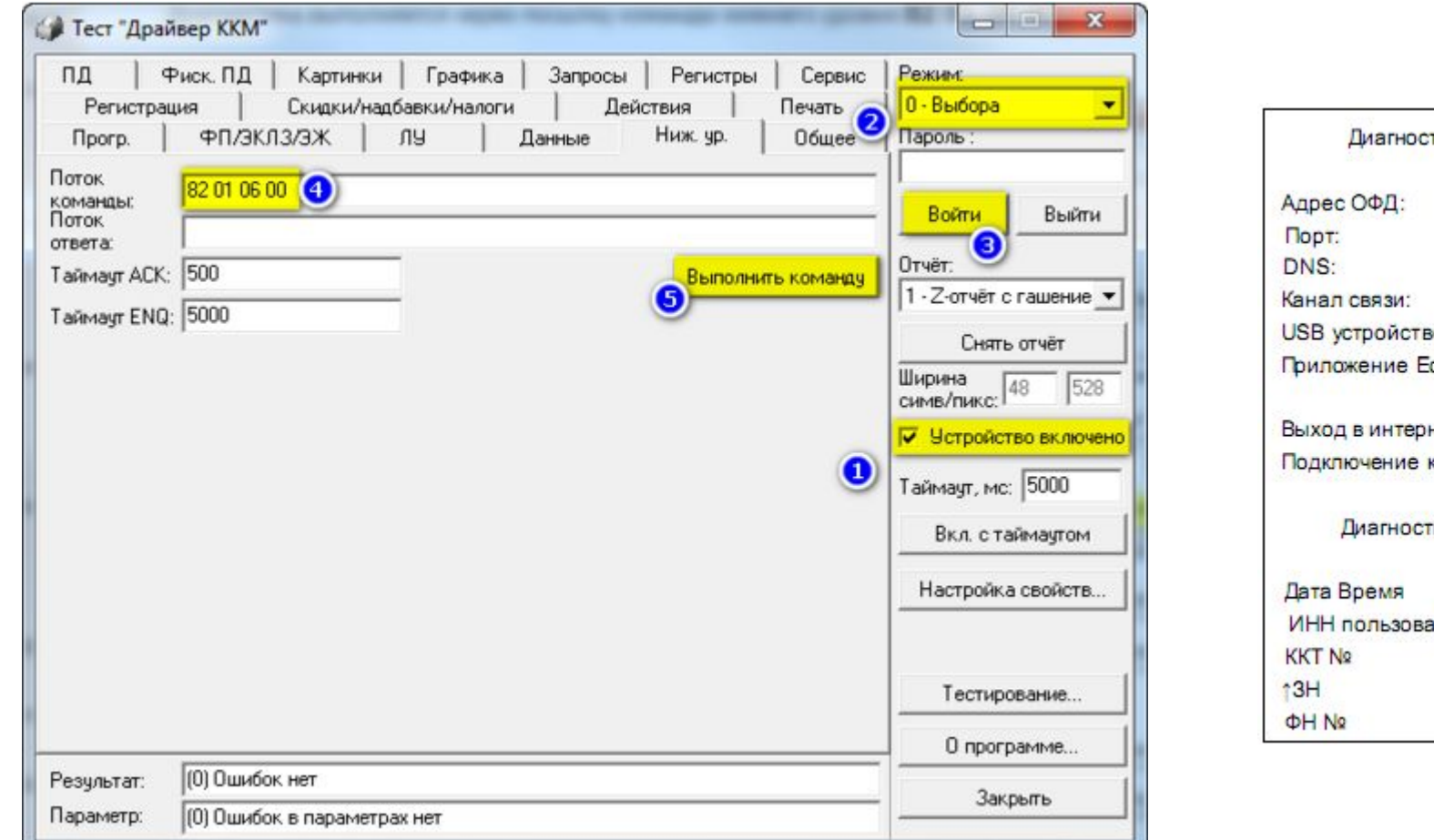

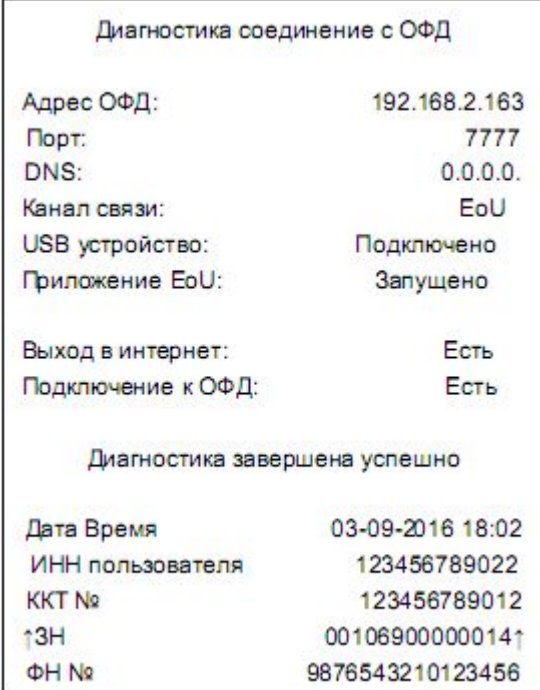

**ITGN** 

## **Менеджер регистров**

#### Дополнительная информация по ошибкам, имеется в Менеджере

#### регистров

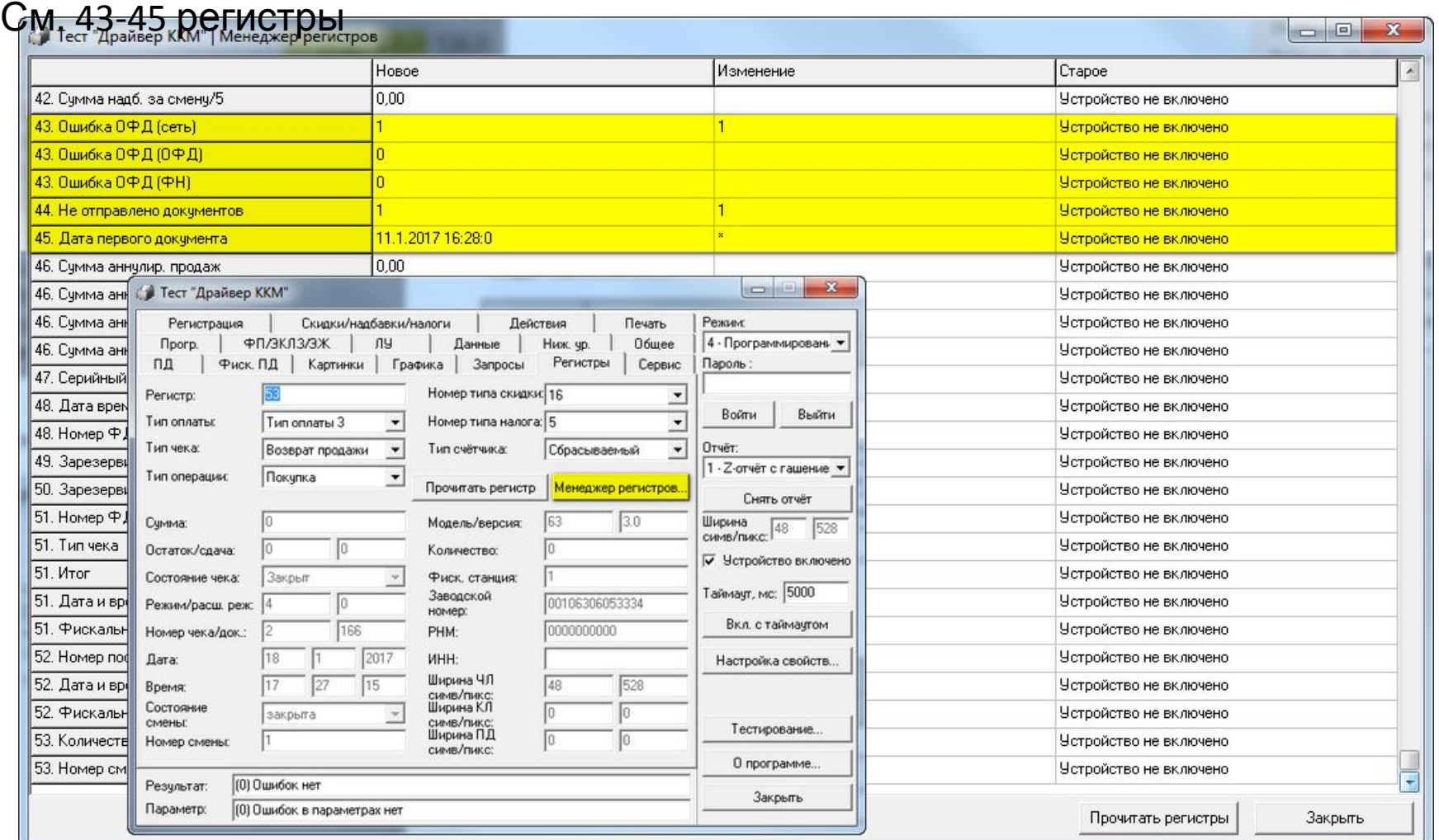

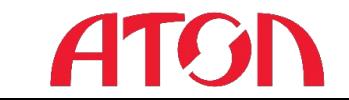

## **Коды ошибок**

#### Выдержка из протокола работы ККМ

#### Коды ошибок сети

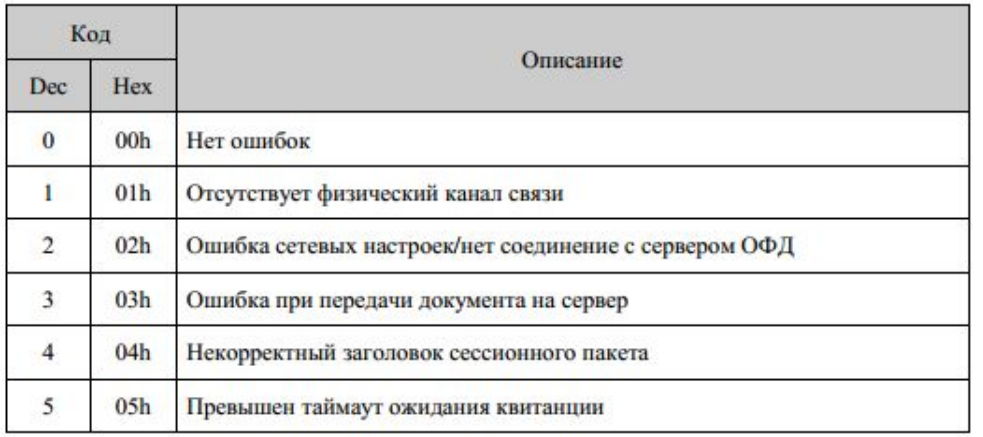

#### Коды ошибок ОФД

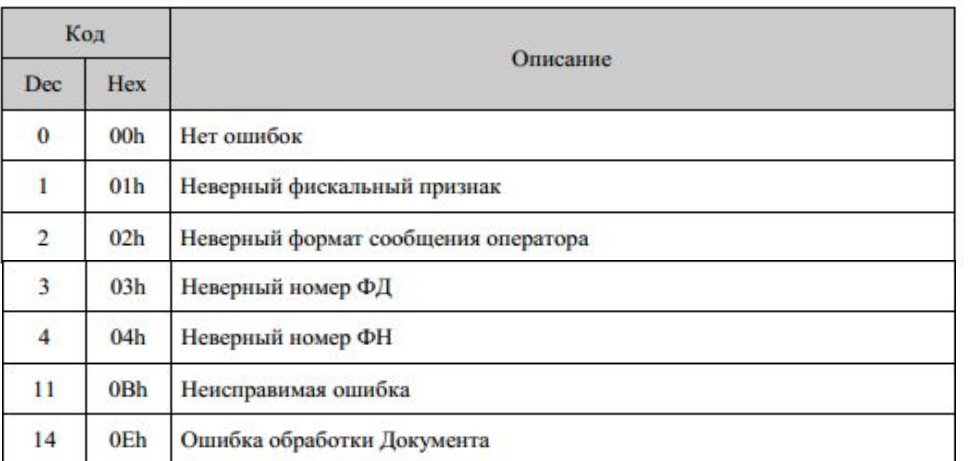

#### Коды ошибок ФН

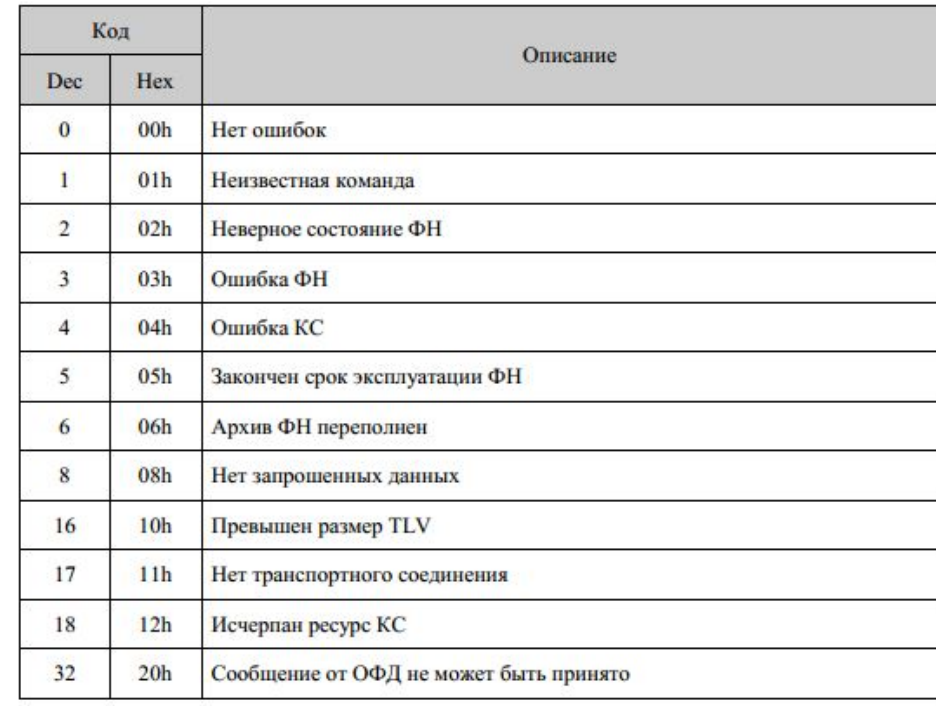

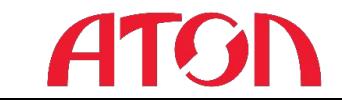

## **Очистка МГМ**

Для очистки тестовых ФН используются специальные дебаг-прошивки Набор отладочных прошивок для загрузчика 2xxx

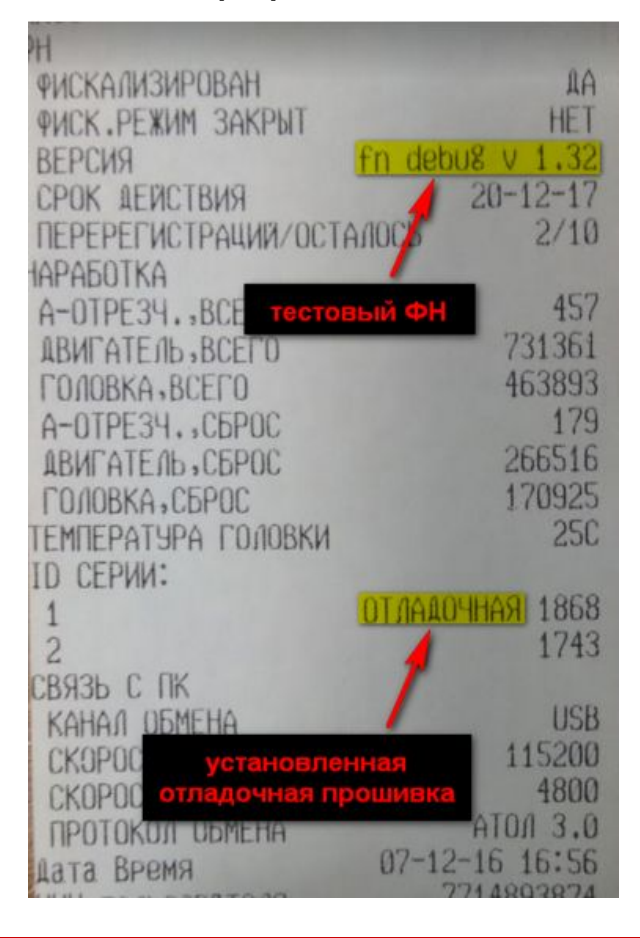

#### Чек "Информация <sup>о</sup> ККТ" Для очистки ФН посылаем команду **F5 60 16** через нижний уровень в любом режиме

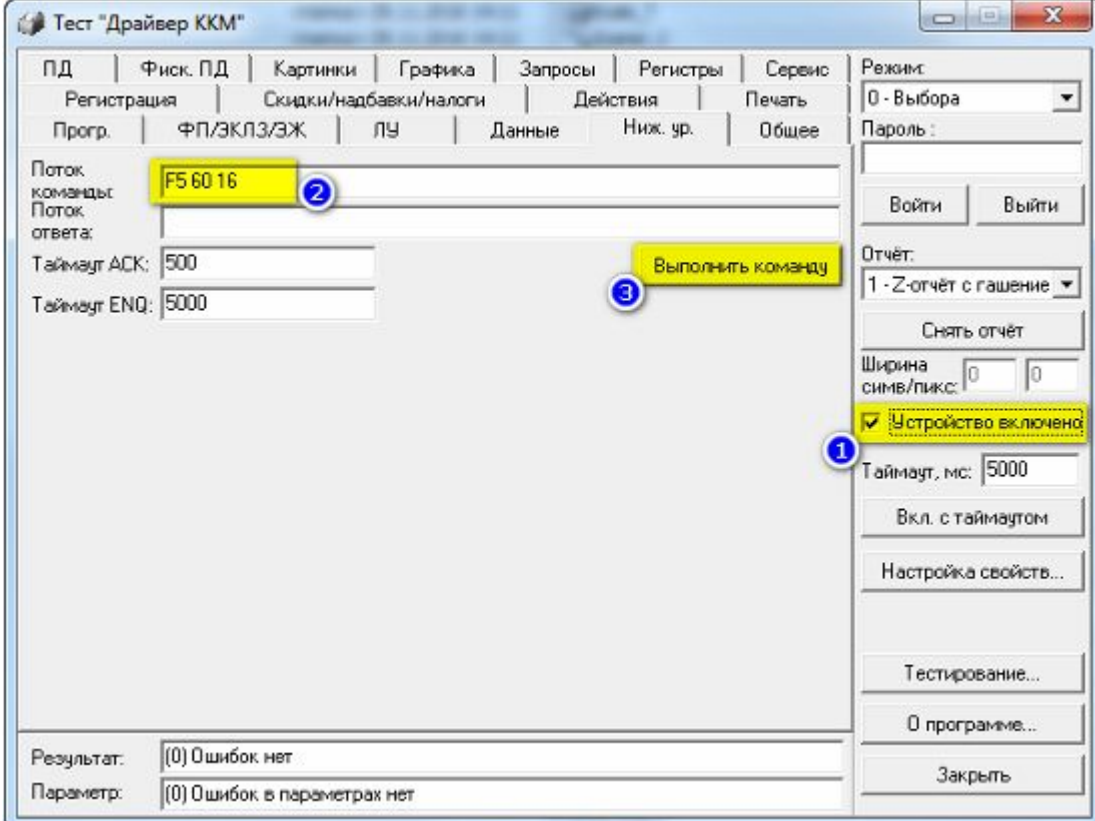

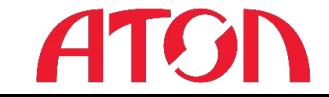

Интеграция кассового ПО под 54-

# **Спасибо за внимание!**

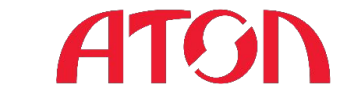

Интеграция кассового ПО под 54-